## **FÍSICA DE TRANSDUCTORES PRÁCTICA 3: SISTEMAS DE ADQUISICIÓN DE DATOS - PARTE 2**

**OBJETIVOS:** - Conocer el manejo de las líneas digitales del sistema de adquisición de datos. - Acondicionar un sensor simple para el conteo de objetos.

## **TRABAJO PREVIO**

- 1. Consultar acerca de las líneas digitales: cuál es el hardware interno de un sistema de adquisición de datos que permite su implementación, qué significa la bidireccionabilidad de estas líneas, formas de conexión de las líneas configuradas como entradas y formas de conexión de las líneas configuradas como salidas.
- 2. Revisar en el manual que corresponda, las características eléctricas (niveles lógicos y corriente máxima) y organización de las líneas digitales de la DAQ disponible en el laboratorio: NI-myDAQ de National Instruments. Revisar también la ayuda de MATLAB y realizar una breve descripción de las funciones del *toolbox* de adquisición de datos, para el manejo de las líneas digitales de la DAQ.
- 3. Consultar y mostrar los circuitos de acondicionamiento de señal para sensores que puedan ser usados en la detección de objetos. Principalmente aquellos basados en el fenómeno foto-resistivo (foto-celdas) e infrarrojo (foto-diodos y foto-transistores). Explicar brevemente su principio de funcionamiento.
- 4. Para el manejo de las líneas digitales, desarrolle un programa en MATLAB con GUI's que permita en todo instante contar objetos. Para ello, utilice el sensor y acondicionamiento de señal consultado en el numeral anterior y conéctelo a una entrada digital de la DAQ. Luego, conecte un display de 7 segmentos a siete salidas digitales mostrando un digito cada diez conteos de objetos.

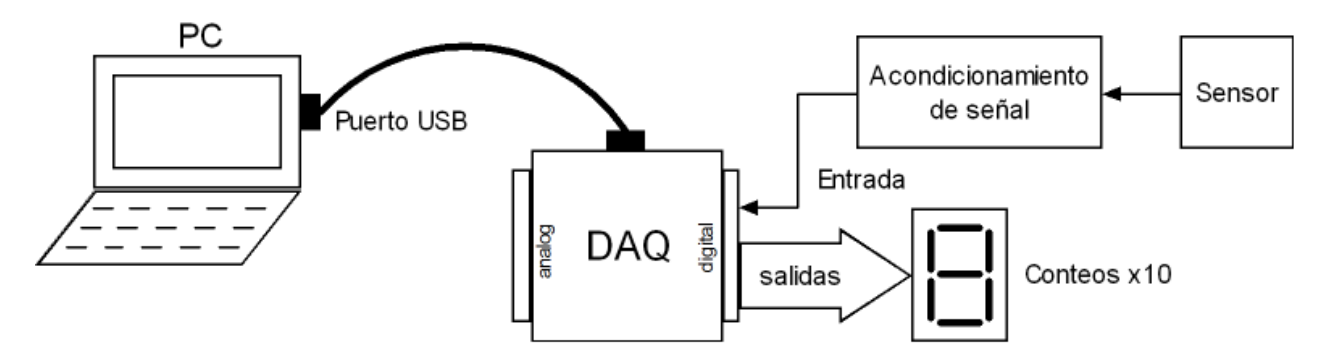

**Figura 1.** Esquema de la aplicación

## **Funcionamiento:**

Igual que en prácticas anteriores, la GUI debe tener un botón de **INICIO/PARO** con el mismo propósito de antes. Un cajón de texto estático que muestre el valor de conteo actual y un botón de RESET que permita poner en cero el valor de conteo. Dicho valor de conteo debe empezar en cero cada vez que se abra la GUI.

El display de 7 segmentos conectado a las salidas digitales se usa para mostrar el valor de conteo cada 10 conteos, es decir, cada que el contador de la GUI llegue a múltiplos de diez el display se incrementa en 1 (conteos x10). *Importante*: La idea es conectar directamente el display a las salidas digitales de la DAQ, sin decodificadores. Así, que cada segmento debe conectarse con una resistencia para limitar la corriente.

## **TRABAJO EN EL LABORATORIO**

Con los materiales y el equipo adecuado realizar lo siguiente:

- 1. En primer lugar, monte el sensor con el acondicionamiento de señal correspondiente. Luego energice el circuito con una de las fuentes DC del laboratorio y ajuste el voltaje de alimentación considerado en el diseño, el cual debe ser igual a 5V, dada la compatibilidad a niveles TTL que tienen las líneas digitales de la DAQ. *Precaución: No use los 5V disponibles en borneras de la DAQ para alimentar acondicionamientos de señal, si se excede el nivel de corriente máximo, se corre el riesgo de dañar la DAQ o el puerto USB del PC.* Adjunte imágenes.
- 2. Luego, conecte un canal del osciloscopio a la salida del acondicionamiento de señal y verifique su funcionamiento. La señal a observar debe ser digital entre 0 y 5V, un pulso cada vez que el sensor es cubierto y descubierto con algún objeto*. Si el acondicionamiento está bien, la señal debe quedar libre de transitorios no deseados, los cuales generan falsos conteos (fenómeno de rebotes).* Adjunte imagen del osciloscopio.
- 3. Con lo anterior funcionando, seleccione una línea digital y conecte la salida del acondicionamiento de señal. Recuerde que dicha línea debe ser configurada por programa como entrada. Ejecute la GUI y compruebe el conteo de pulsos (conteo de objetos).
- 4. Luego, seleccione otras 7 líneas digitales para conectar el display de 7 segmentos. Recuerde que dichas líneas deben ser configuradas por programa como salidas. Tenga en cuenta que segmento se conecta, a qué línea digital y si el display es de cátodo o ánodo común, esto es importante para el desarrollo del programa. *Precaución: No olvide que cada segmento va con una resistencia en serie para limitar la corriente, si esta resistencia no va o es de un valor muy bajo se corre el riesgo de dañar la línea digital de la DAQ.*
- 5. Finalmente, ejecute la GUI y verifique que el conteo mostrado en el display de 7 segmentos se da cada 10 conteos, además de comprobar que los dígitos del 0 al 9 se muestran apropiadamente. Si esto es así, el contador de objetos implementado debe ir de 0 a 99. Adjunte imágenes.